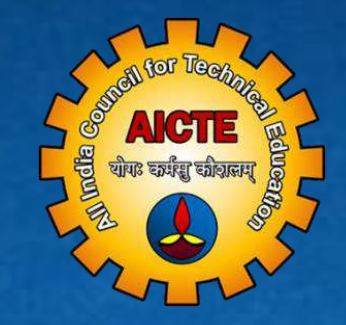

# **ALL INDIA COUNCIL FOR TECHNICAL EDUCATION Student Development Cell, AICTE, New Delhi**

OPERATIONAL MANUAL FOR institutes/student

> POST GRADUATE (PG) scholarship

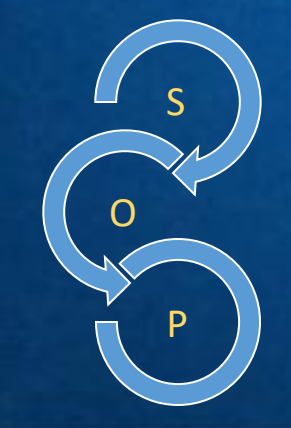

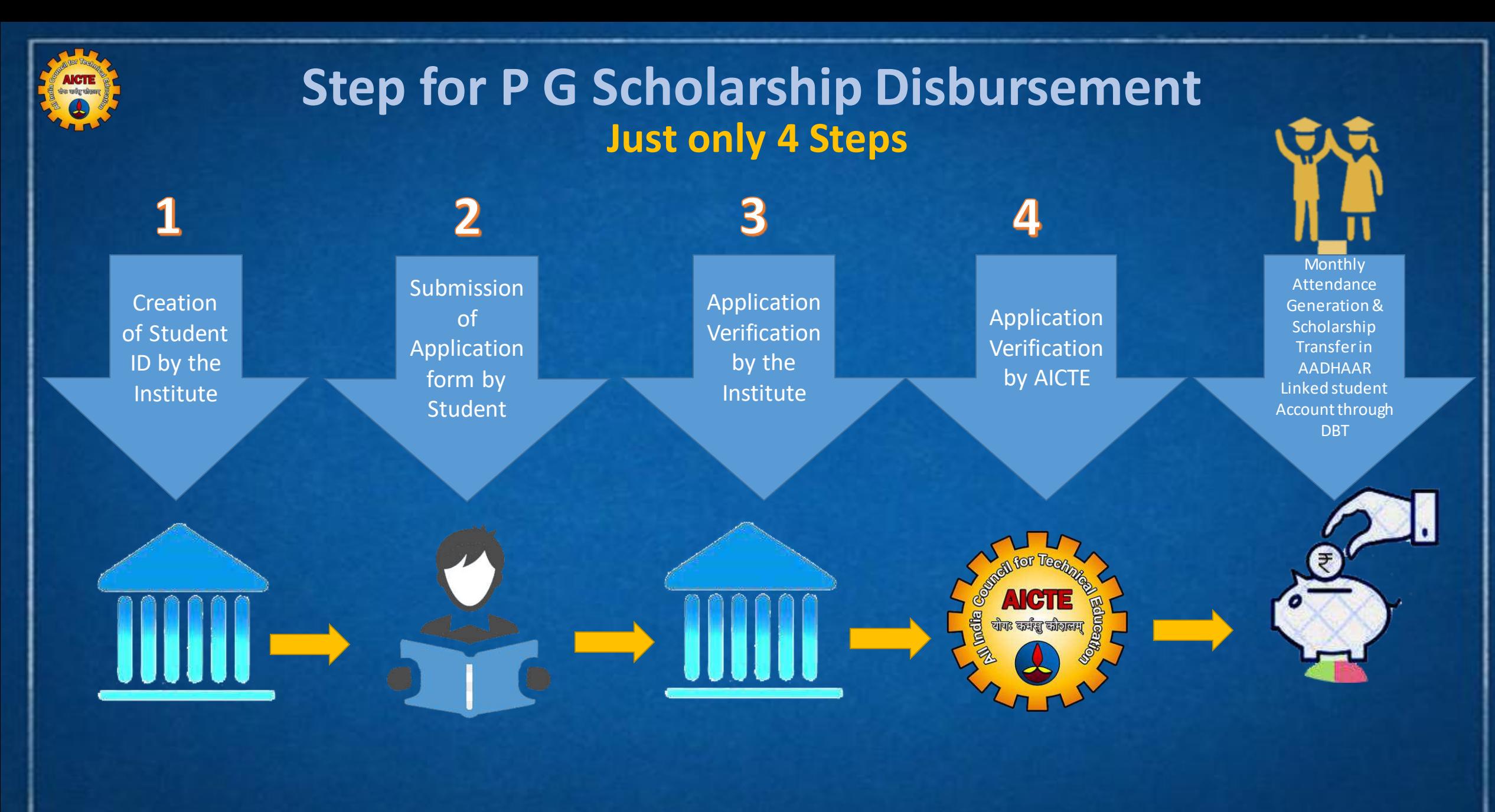

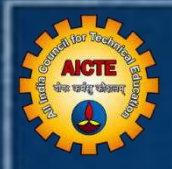

# STUDENT PART

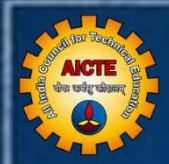

### **Student Login & Submission of Application Form**

#### Steps

- I) Received E-Mail **Click Verify button and login**
- II) Login in Portal URL: https:// **pgscholarship.aicte-india.org**/
- III) Dashboard
- IV) Submission of the Application Form

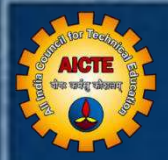

# Student Part

#### Student received e-mail by [aicte.admin@aicte-india.org](mailto:aicte.admin@aicte-india.org) like as below:

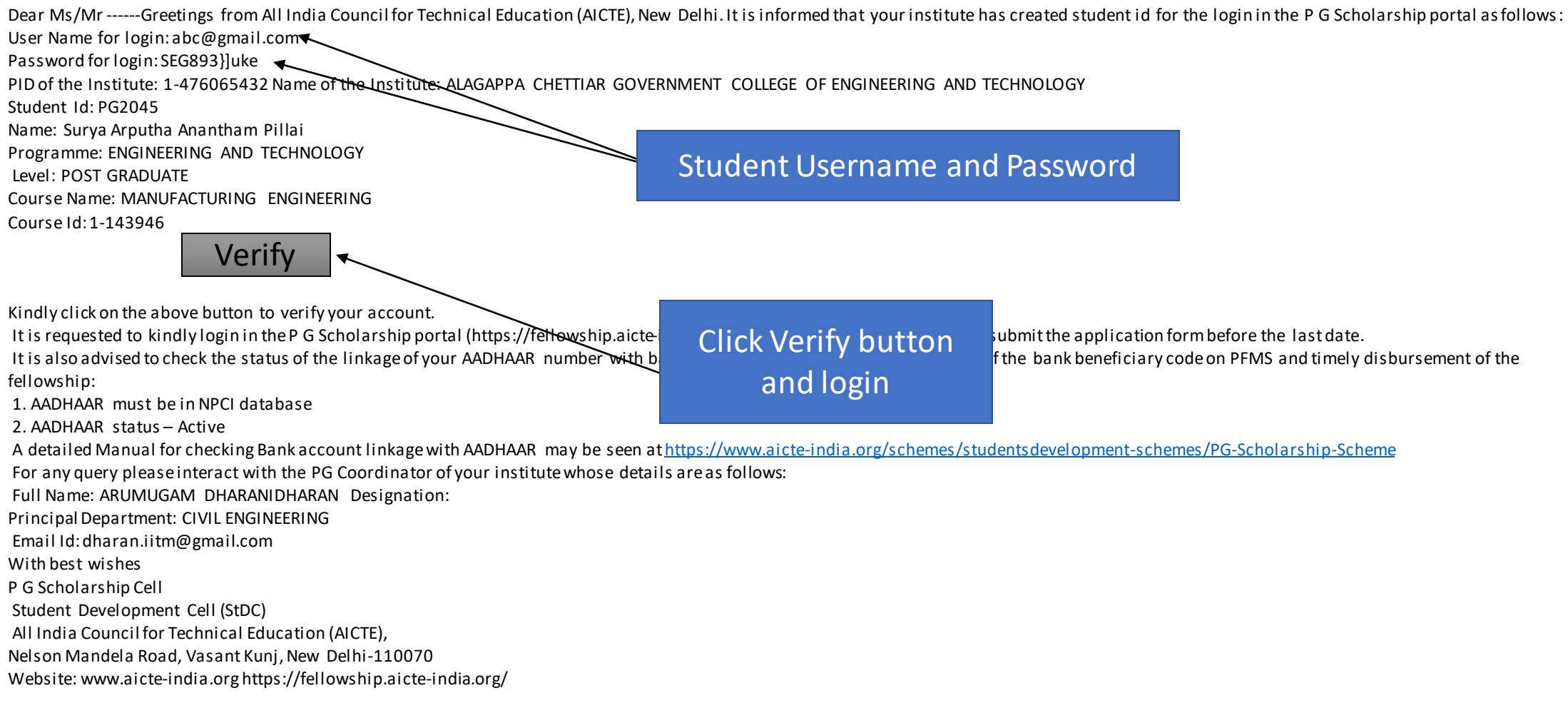

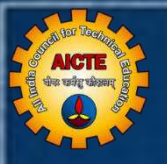

#### **https://pgscholarship.aicte-india.org/login**

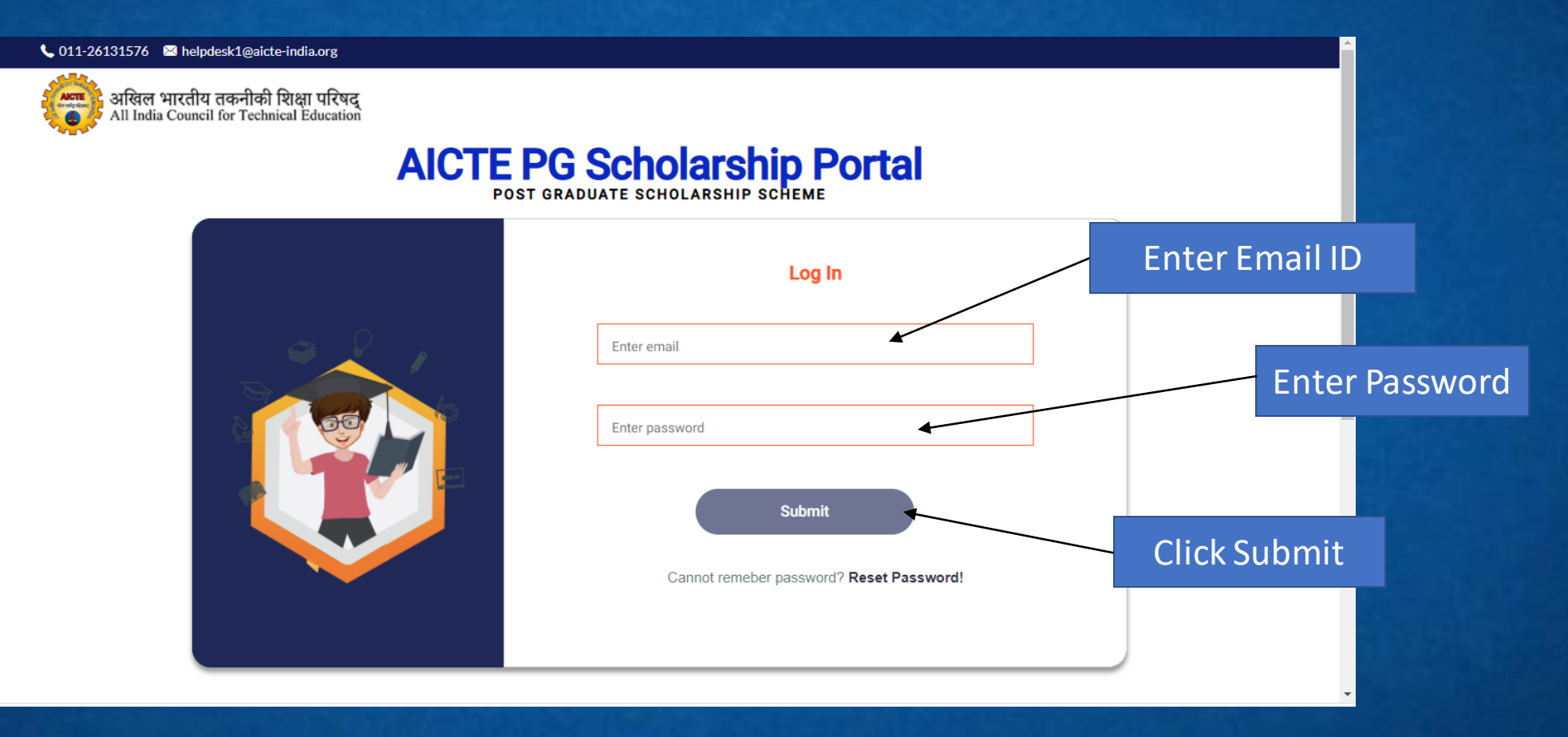

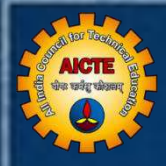

# Student Login Reset Password

#### **https://pgscholarship.aicte-india.org/login**

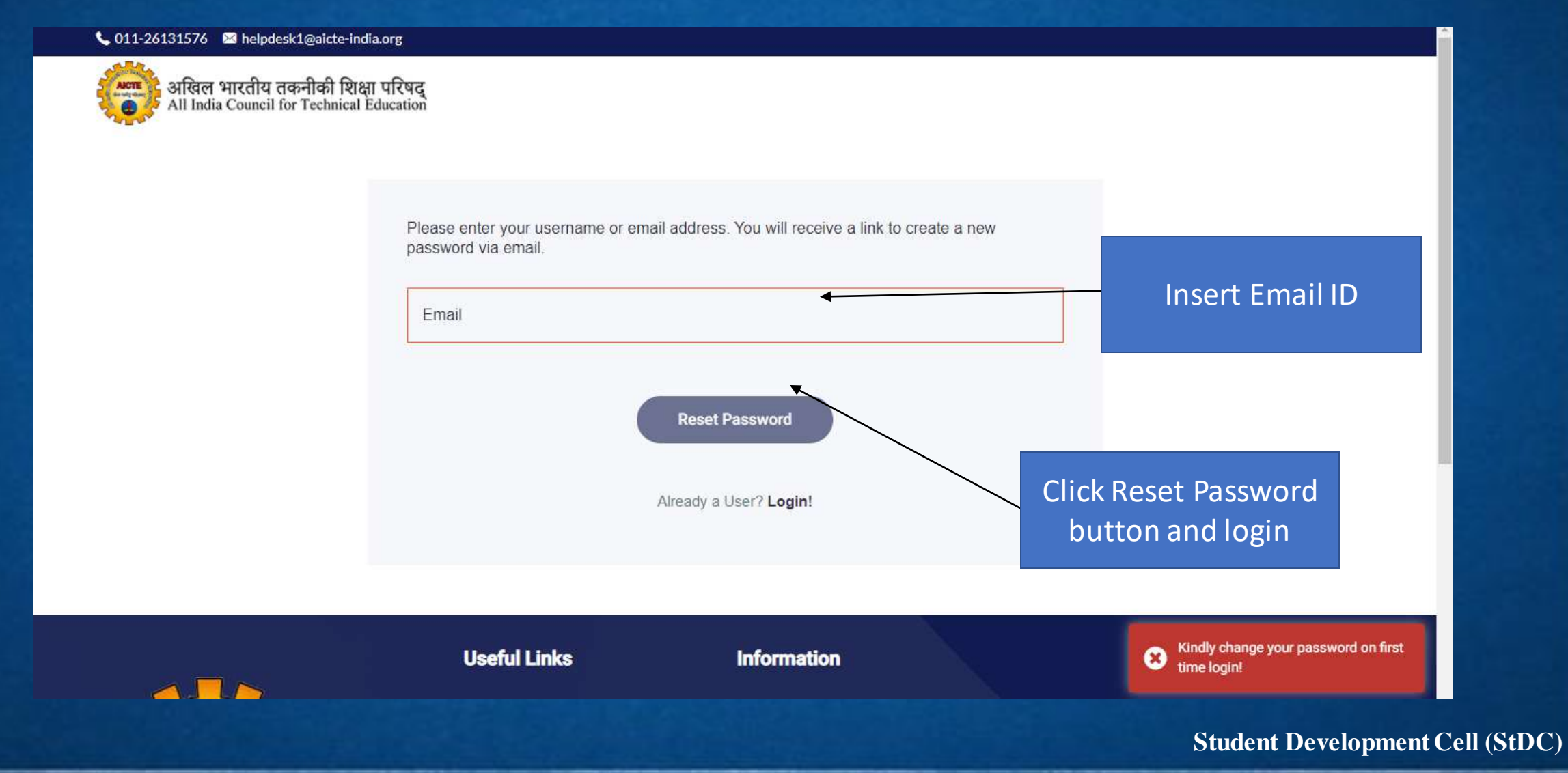

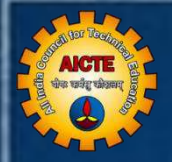

#### Student received e-mail from [aicte.admin@aicte-india.org](mailto:aicte.admin@aicte-india.org) like as below:

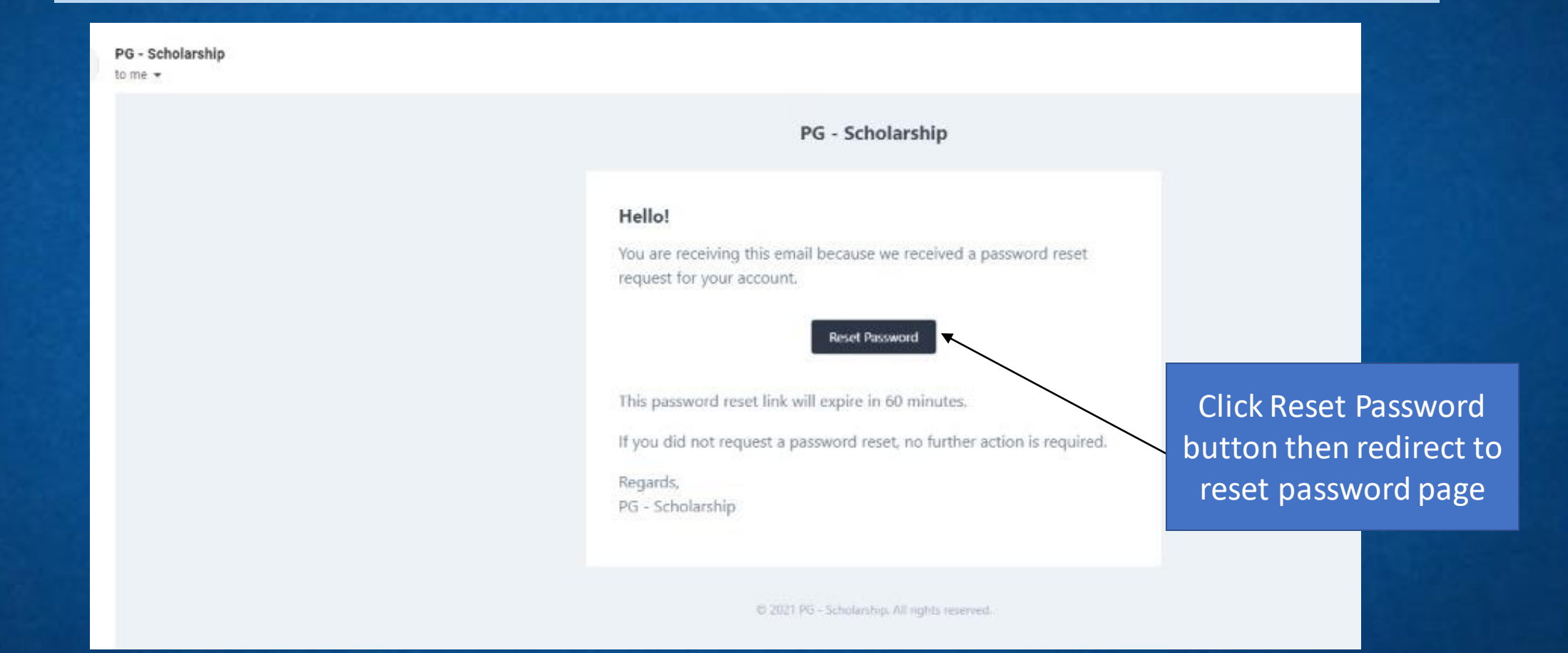

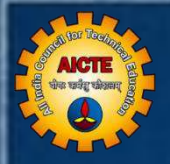

#### **https://pgscholarship.aicte-india.org/login**

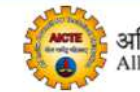

अखिल भारतीय तकनीकी शिक्षा परिषद्<br>All India Council for Technical Education

Reset your password!! Please enter your username or email address and new password to login!

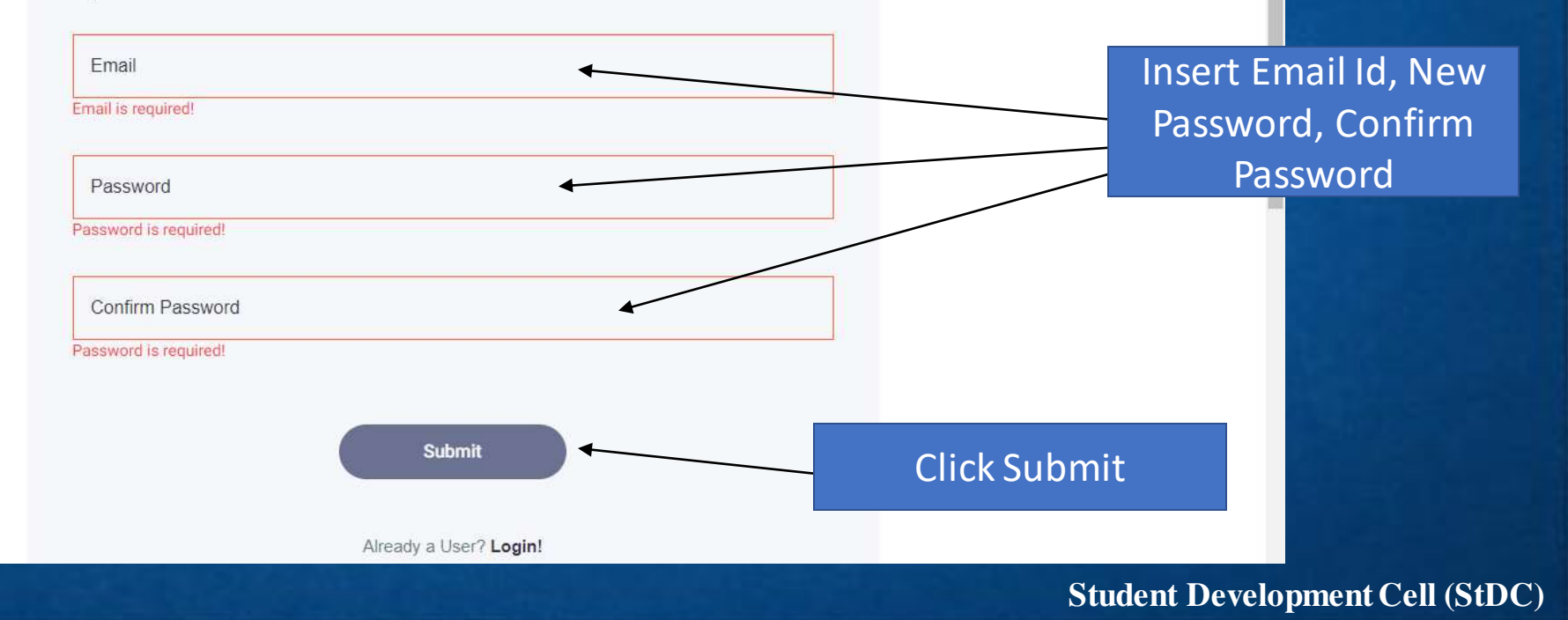

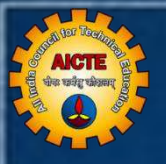

#### **https://pgscholarship.aicte-india.org/login**

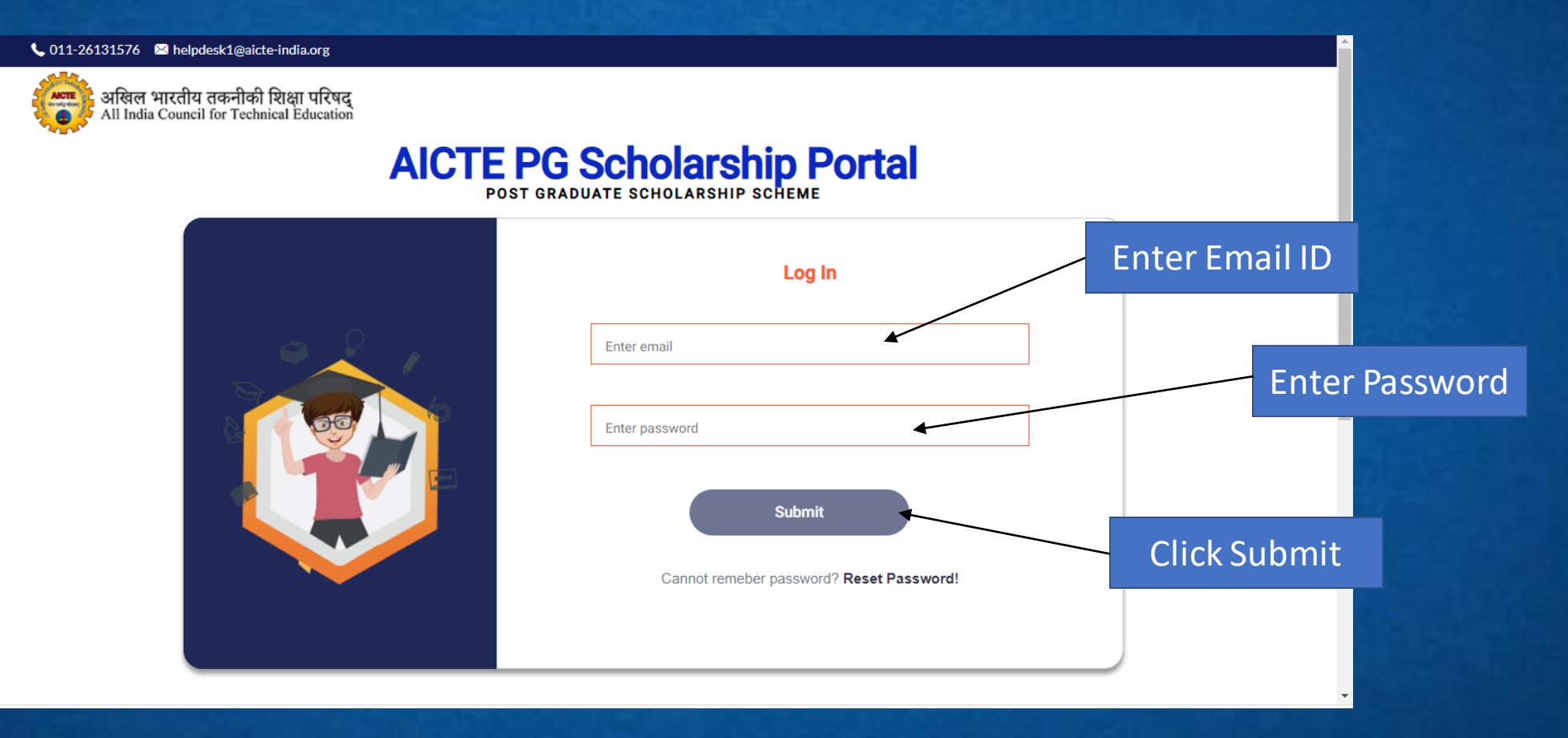

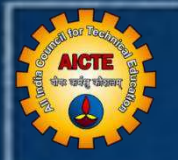

#### Dashboard

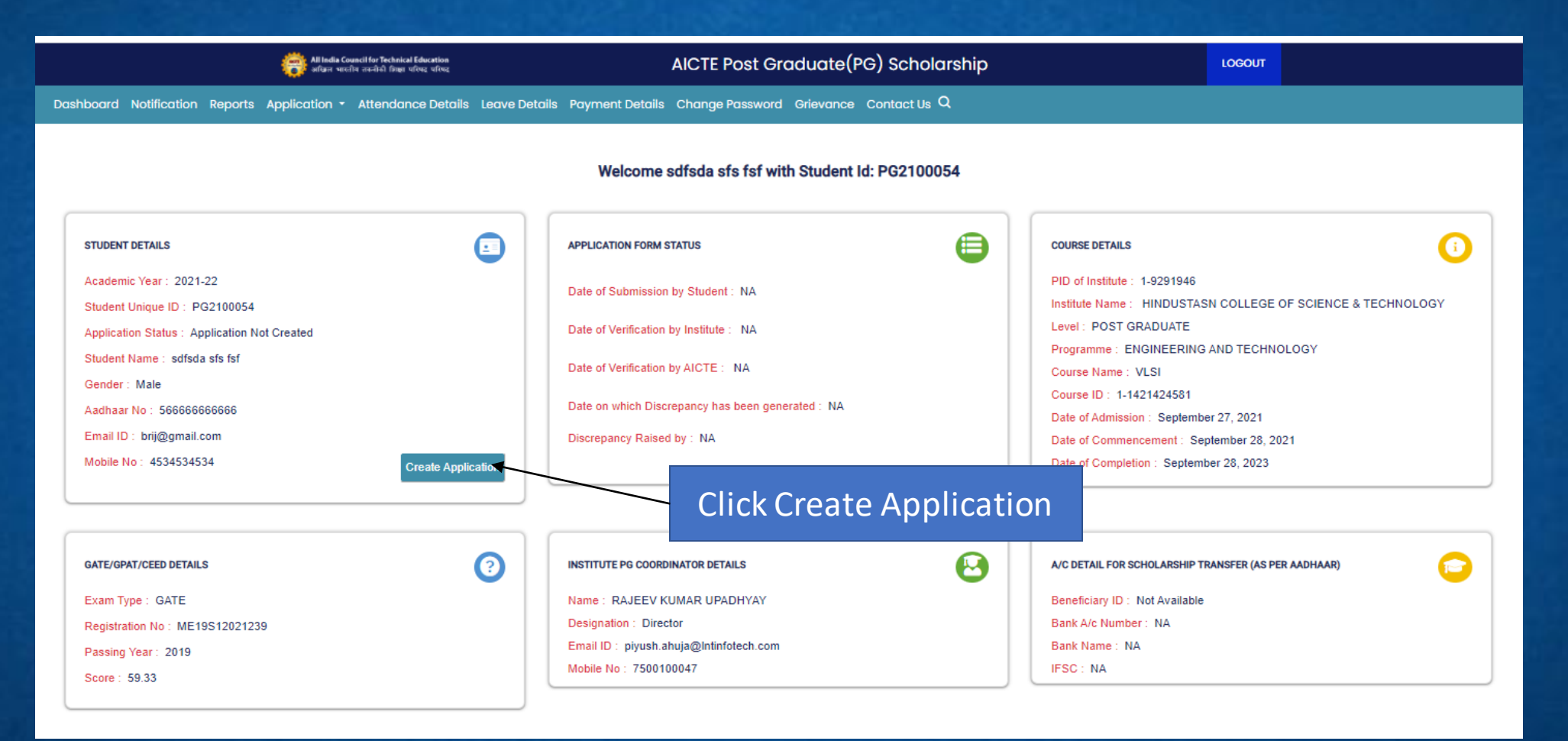

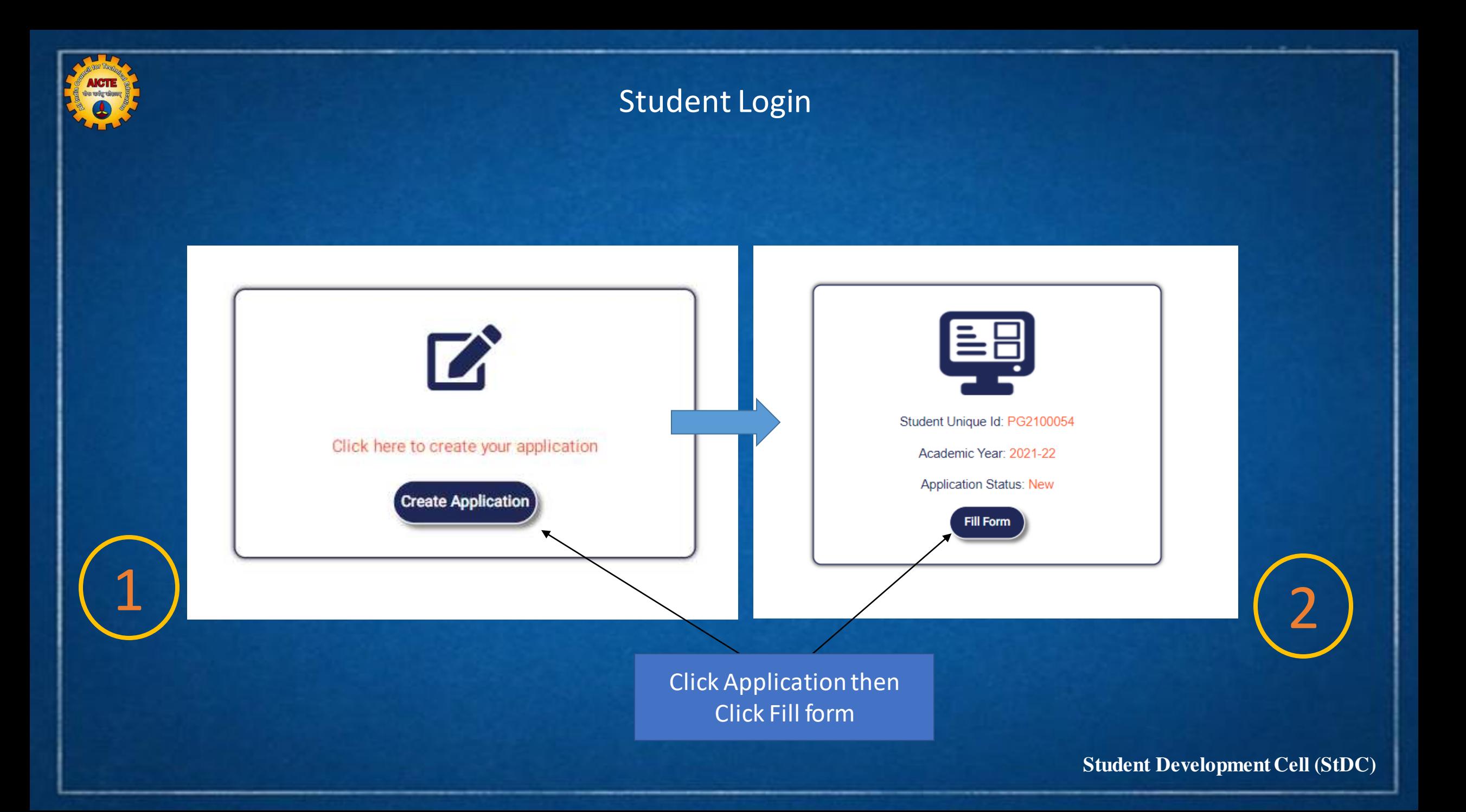

![](_page_12_Picture_0.jpeg)

![](_page_12_Picture_25.jpeg)

**ULLE** 

#### **Institute Details Course Details**

![](_page_12_Picture_26.jpeg)

![](_page_13_Picture_0.jpeg)

#### Filling all details

![](_page_13_Picture_17.jpeg)

## **AICTE**  $\bigcirc$

## Student Login

![](_page_14_Picture_22.jpeg)

![](_page_15_Figure_0.jpeg)

![](_page_16_Figure_0.jpeg)

**AICTE**  $\bigcirc$ 

![](_page_17_Picture_25.jpeg)

![](_page_18_Picture_0.jpeg)

![](_page_18_Picture_21.jpeg)

form and download filled application

form

![](_page_19_Picture_19.jpeg)

![](_page_19_Picture_20.jpeg)

Click Download PDF button then download filled application form in PDF

**Student Development Cell (StDC)**

#### Student Login

**PDF** 

![](_page_20_Picture_0.jpeg)

# **ALL INDIA COUNCIL FOR TECHNICAL EDUCATION**

For further information

**Email: pgscholarship@aicte-india.org Phone: 011-29581119**

![](_page_21_Picture_0.jpeg)